## Hands-On Maintenance and Light Repair

## How do I submit an assignment?

When you are done with an assignment, such as a Pretest, Lesson, or Posttest, select the *Submit* button in the lower-right corner. For Pretests and Posttests, this will submit the assignment to the system to be autograded. For Lessons, this will submit the assignment to your instructor for grading.

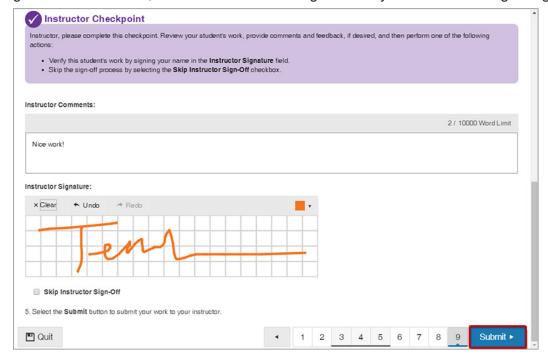

If you have not completed all of the questions, the system will ask if you are sure you want to submit the activity. To proceed with the submission, select Yes. To go back to the assignment to complete the missed questions, select No.

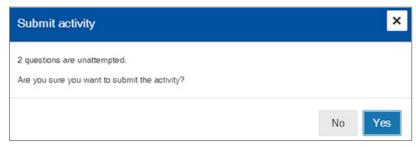

If you have completed all of the questions, the system will confirm that you would like to submit. Select Yes to confirm your submission.

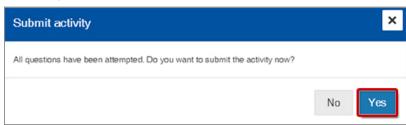